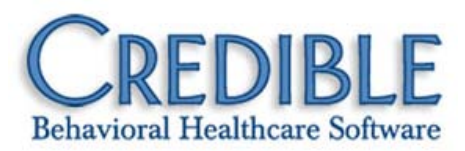

# Credible Mobile Release 2.81 **Configuration**

This document describes an installation prerequisite for laptops/desktops, two new known issues, and the patches in Credible Mobile Release 2.81.

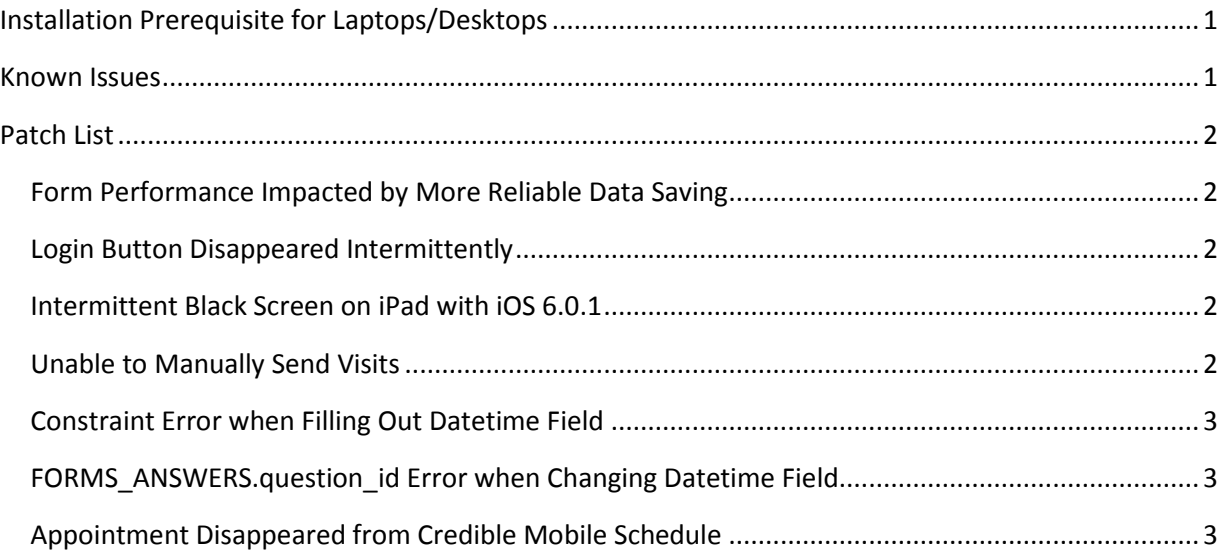

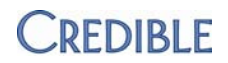

## <span id="page-1-0"></span>Installation Prerequisite for Laptops/Desktops

Before installing Credible Mobile Release 2.81, verify that you are running Chrome 23 or higher.

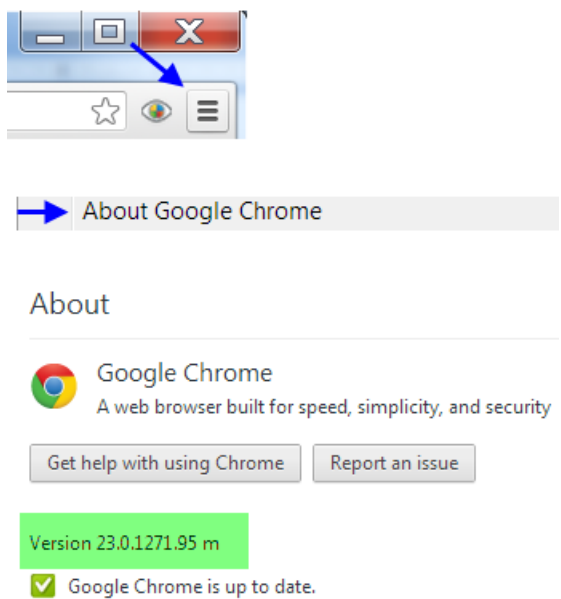

Chrome updates happen automatically so if you are not running Chrome 23 or higher, it means you do not have permission to update your browser or anti-virus software (for example, Sophos) is blocking the update. You need to remedy the situation since Chrome 23 or higher is required for Credible Mobile on a laptop/desktop.

### <span id="page-1-1"></span>Known Issues

All Platforms – If a scheduled visit exists in Credible Mobile but is started/completed on the webbased version of Credible, it will remain in your schedule in Credible Mobile.

iPad – On the Planned Visit screen, the Resume and Billing buttons may get overlaid with the labels from the Start and Status buttons when viewing an incomplete visit. To correct the labels, leave the screen and then return to it.

<span id="page-1-2"></span>For a complete list of all known issues, refer to the Credible Mobile user guide.

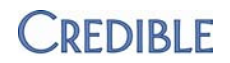

# Patch List

#### <span id="page-2-0"></span>**Form Performance Impacted by More Reliable Data Saving**

<span id="page-2-1"></span>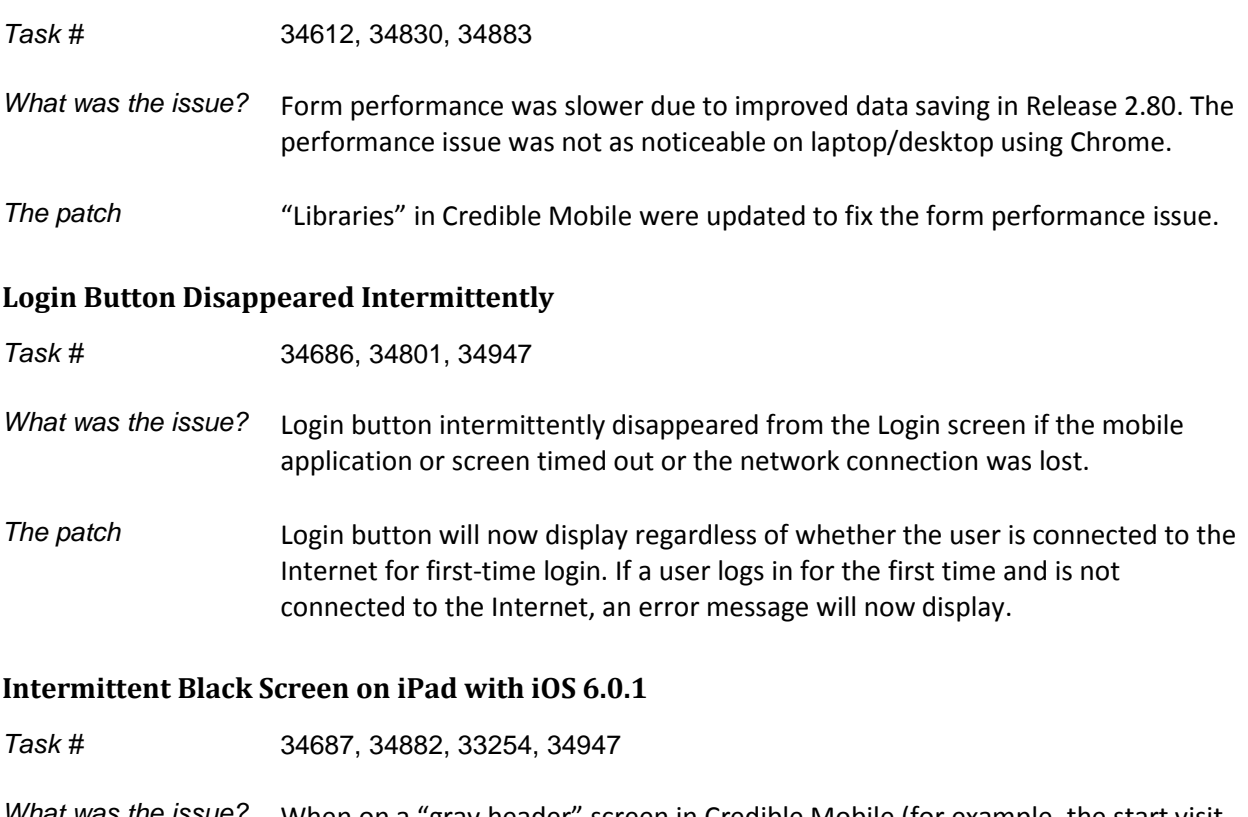

<span id="page-2-2"></span>*What was the issue?* When on a "gray header" screen in Credible Mobile (for example, the start visit or start form screen), the screen went completely black when the device timed out.

The patch The app will now redirect to the proper URL if the device times out.

#### <span id="page-2-3"></span>**Unable to Manually Send Visits**

*Task #* 34750

- *What was the issue?* The Upload Queued Visits icon was not available on the Visit Queue screen when connected to the Internet.
- *The patch* The multi-user login functionality in Release 2.80 has been revised so the "manual upload" icon will be available when connected to the Internet.

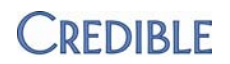

### <span id="page-3-0"></span>**Constraint Error when Filling Out Datetime Field**

<span id="page-3-1"></span>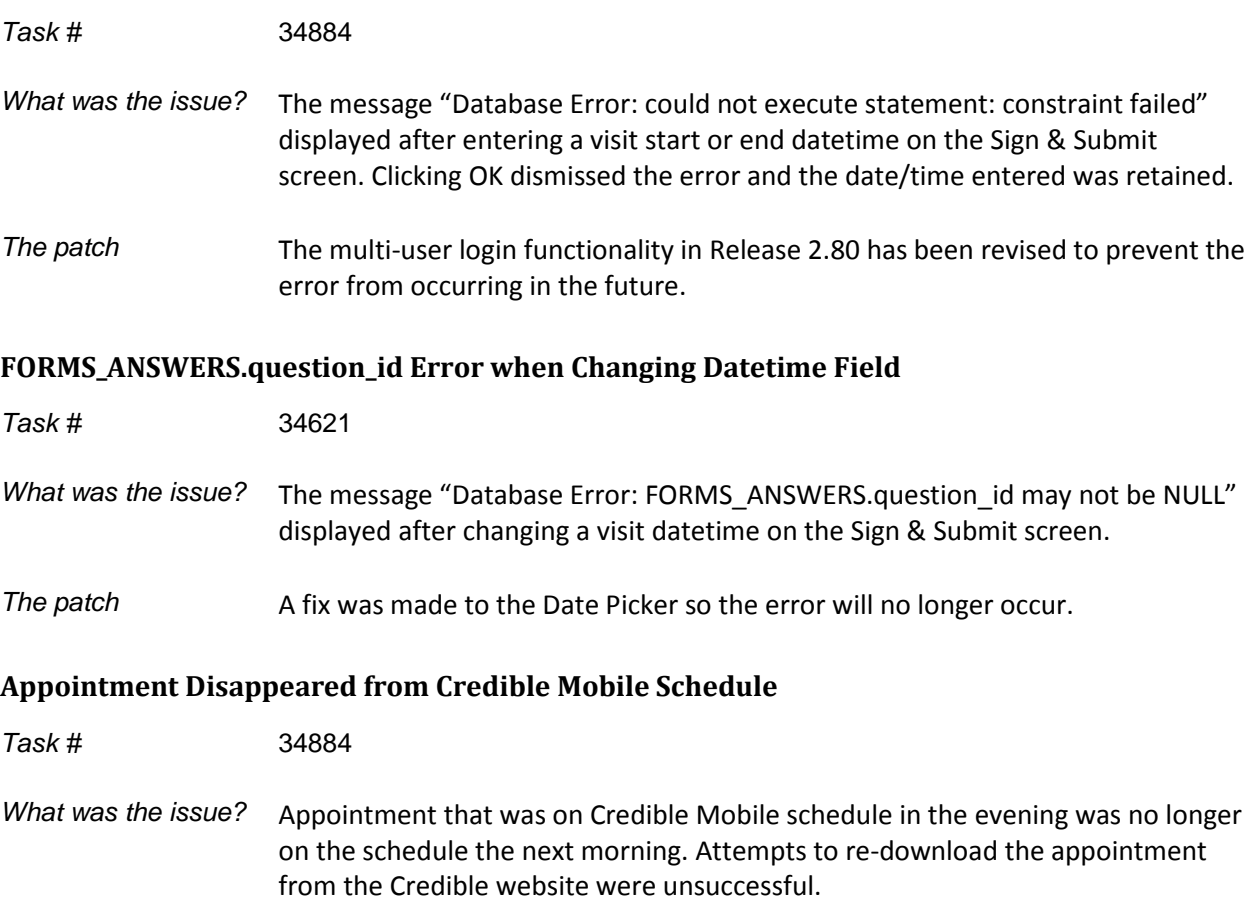

<span id="page-3-2"></span>The patch The app has been updated to provide IDs that were missing on the back end.

Chrome is a trademark of Google Inc.

iPad is a registered trademark of Apple, Inc.